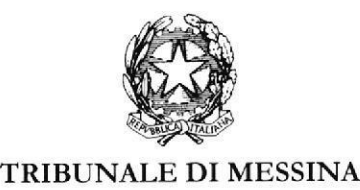

II SEZIONE

Si rappresenta che i procedimenti fissati nella data del 20 ottobre 2022, verranno trattati con il seguente ordine.

# 1)  $5698/19 - 586/22 -$  ore 9.15 F.A. 2) 5698/2022 RGNR - 587/22 M.S. 3)  $5698/22$  RGNR  $- 591/22$  M.A. 4) 4592/22 R.G.N.R. 182/22 M.M.A. 5)  $4943/22$  RGNR  $-580/22$  **M.S.** 6)  $4943/22$  RGNR  $- 581/22$  G.D.+ M.S.

### Ote 9.15/10.30

Dalle ore 10.30

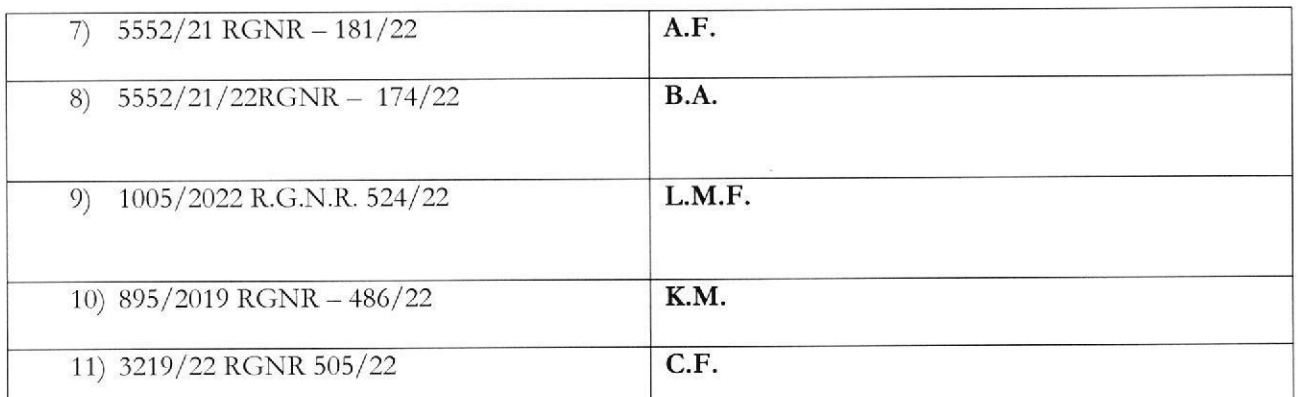

SI RIBADISCE LA NECESSITA' CHE I DIFENSORI ARTICOLINO LE LORO DOGLIANZE INDICAZIONI ORARIE CHE. ANCHE AVUTO RIGUARDO AL NUMERO DI PROCEDIMENTI ANCHE AMEZZO DI MEMORIE SCRITTE PER CONSENTIRE UNA PIU'AGEVOLE E RAPIDA TRATTAZIONE DEI DIVERSI PROCEDIMENTI E PER RISPETTARE, COSI', LE CHE DEVONO ESSERE TRATTATI. DEVONO RITENERSI AVENTI CARATTERE TENDENZIALE.

Si indicano di seguito gli appelli per i quali non è stata richiesta la trattazione orale che saranno esaminati in forma camerale senza la presenza delle parti:

- 1) Nr. 6827/21-533/22 B.P.M.
- 2) Nr. 4853/2020 529/22 T.M.
- 3) 1036/18 RGNR 61/22 B.M.
- 4) SI COMUNICHI PER OP MESSINA. ALLE CAMERE PENALI ED AL P.M. IN SEDE.

Messina, 18 ottobre 2022

Il Presidente del Coll t (dolr.

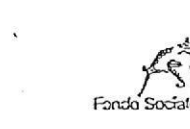

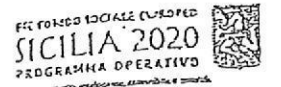

# Formez<sub>e</sub>PA

# ESPILITERATOR

## Udienza Pres. Micali

 $\label{eq:2.1} \overline{f_{\rm{max}}}=1.5\pm0.000$ - Tribunale del Riesame  $\sim$ 

afe Telegram del giudice vi questo nome nel campo "cerca":

### TRIB ME RIESAME Micali

i es Aer Code Canale

hai già scaricato l'app Telegram, puoi edere direttamente al Canale inquadrando R Code qui sotto

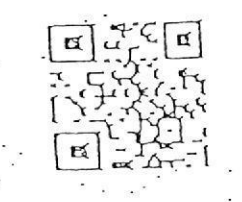

msciti al Canale er ricevere i messaggi ricordati di cliccare su Jnișciti" al Canale

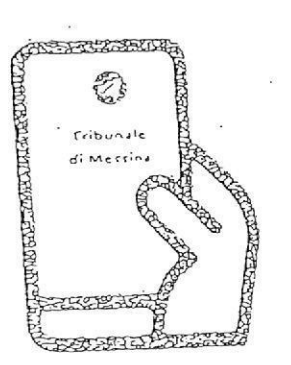

Tribunale di Messina Via T. Cannizzaro - 98123 Messina hillps //www.inbunale.messina.il/

### Istruzioni per partecipare alla sperimentazione:

- 1. Scarica l'app Telegram
- 2. "Unisciti" al Canale del giudice
- 3. Visualizza il ruolo d'udienza presente nel Canale e individua il numero progressivo corrispondente al tuo procedimento
- 4. Il giorno dell'udienza, monitora i messaggi nel· Canale
- 5. Avvicinati all'aula d'udienza in prossimità del tuo numero, evitando assembramenti
- 6. Entra in aula quando viene chiamato il tuo numero
- 7. Silenzia il Canale se non è più di tuo interesse e riattivalo in caso di nuova udienza con il giudice

### Scarica TELEGRAM

dall'Apple Store o da Google Play, oppure inquadra Il QR Code qui sotto:

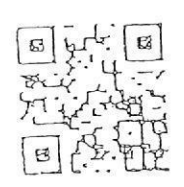

Per ulteriori informazioni visita il sito https://www.telegram.org/